## **HHU Card aktivieren / Activate HHU Card**

## **Pop-ups erlauben / allow pop-ups** Δ

Bitte lassen Sie in Ihren Browser-Einstellungen **Popups** für <https://idm.hhu.de> zu.

Please allow **popups** for <https://idm.hhu.de> in your browser settings.

## **Karte muss vorliegen / Card has been sent to you** Δ

**Hinweis:** Die Aktivierung Ihrer Karte ist erst möglich, nachdem Sie sie postalisch erhalten haben, da die Aktivierung die Kontrolle auf richtig gedruckte Daten beinhaltet.

Please note: Your card cannot be activated until you have received it in the post, as the activation process involves you checking that the data printed on the card is correct.

## **Zuerst Uni-Kennung aktivieren / activate university identifier first** の

Haben Sie bereits die [Aktivierung der Uni-Kennung](https://wiki.hhu.de/x/1ACXDQ) vorgenommen? Falls nicht, machen Sie das zuerst.

Have you already [activated your university username?](https://wiki.hhu.de/pages/viewpage.action?pageId=227999956) If not, do that first.

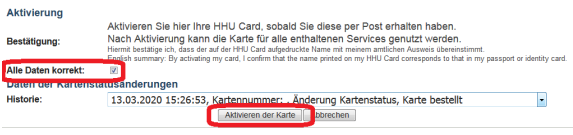

Die **Aktivierung der HHU Card** funktioniert wie die [Aktivierung der Uni-](https://wiki.hhu.de/pages/viewpage.action?pageId=227999956)[Kennung](https://wiki.hhu.de/pages/viewpage.action?pageId=227999956) über das Identitätsmanagement der HHU:

- mit der **Matrikelnummer** oder der **Uni-Kennung** und dem von Ihnen **gesetzten Passwort** am [Identitätsmanagement](https://idm.hhu.de) anmelden
- Menüpunkt 'Meine HHU Card' öffnen
- Daten prüfen (bei inkorrekten Daten wenden Sie sich an das [St](https://www.uni-duesseldorf.de/home/studium-und-lehre-an-der-hhu/studium/studienberatung2/studierenden-service-center-alles-unter-einem-dach.html) [udierenden Service Center\)](https://www.uni-duesseldorf.de/home/studium-und-lehre-an-der-hhu/studium/studienberatung2/studierenden-service-center-alles-unter-einem-dach.html)
- bestätigen durch Setzen des **Hakens**
- Button '**Aktivieren der Karte**' klicken

Durch die Aktivierung wird die Karte für alle Dienste freigeschaltet. **Weite re Informationen** zur HHU Card finden Sie in den [FAQs](https://www.uni-duesseldorf.de/home/studium-und-lehre-an-der-hhu/studium/rueckmeldung-beurlaubung-und-exmatrikulation/hhu-card/faq.html) des Studierenden Service Centers.

The **activation of the HHU Card** works in the same way as the [activatio](https://wiki.hhu.de/pages/viewpage.action?pageId=227999956) [n of the University username](https://wiki.hhu.de/pages/viewpage.action?pageId=227999956) via the HHU Identity Management:

- Log in to [Identity Management](https://idm.hhu.de) with your **student ID number** or **university username** and the **password you have set**. • Open the menu item 'My HHU Card'
- check data (if data is incorrect, contact the Student Service [Center](https://www.uni-duesseldorf.de/home/studium-und-lehre-an-der-hhu/studium/studienberatung2/studierenden-service-center-alles-unter-einem-dach.html))
- confirm by **checking** the box
- click the button '**Aktivieren der Karte**'

By activating the card, it will be activated for all services. For **more information** about the HHU Card, please refer to the [FAQs](https://www.uni-duesseldorf.de/home/studium-und-lehre-an-der-hhu/studium/rueckmeldung-beurlaubung-und-exmatrikulation/hhu-card/faq.html) of the Student Service Center.